## What's new in Version 9.0.8

## Added new features and options

- When importing a mesh from \*.nas or \*.unv files it is possible to convert dimensional units, for instance, from meters to mm etc.;
- It is possible to convert any fields imported from other FEM programs (for example, solidification simulation) to specific fields in QForm, for instance, the relative density or temperature;
- Now it is possible to apply a "rotation box" to control a workpiece motion in 2D plane-strain problems like, for instance, plane-strain cross wedge rolling;
- The graphs of any results in tracked points can be plotted versus distance between the tools;
- The video clips can be recorded with frames related to equal time increments instead of simulation steps that may vary;
- "Graphs" and "Statistics" windows can be saved together with video clips and still images, pop-up boxes with displayed field values in points can be saved with still images;

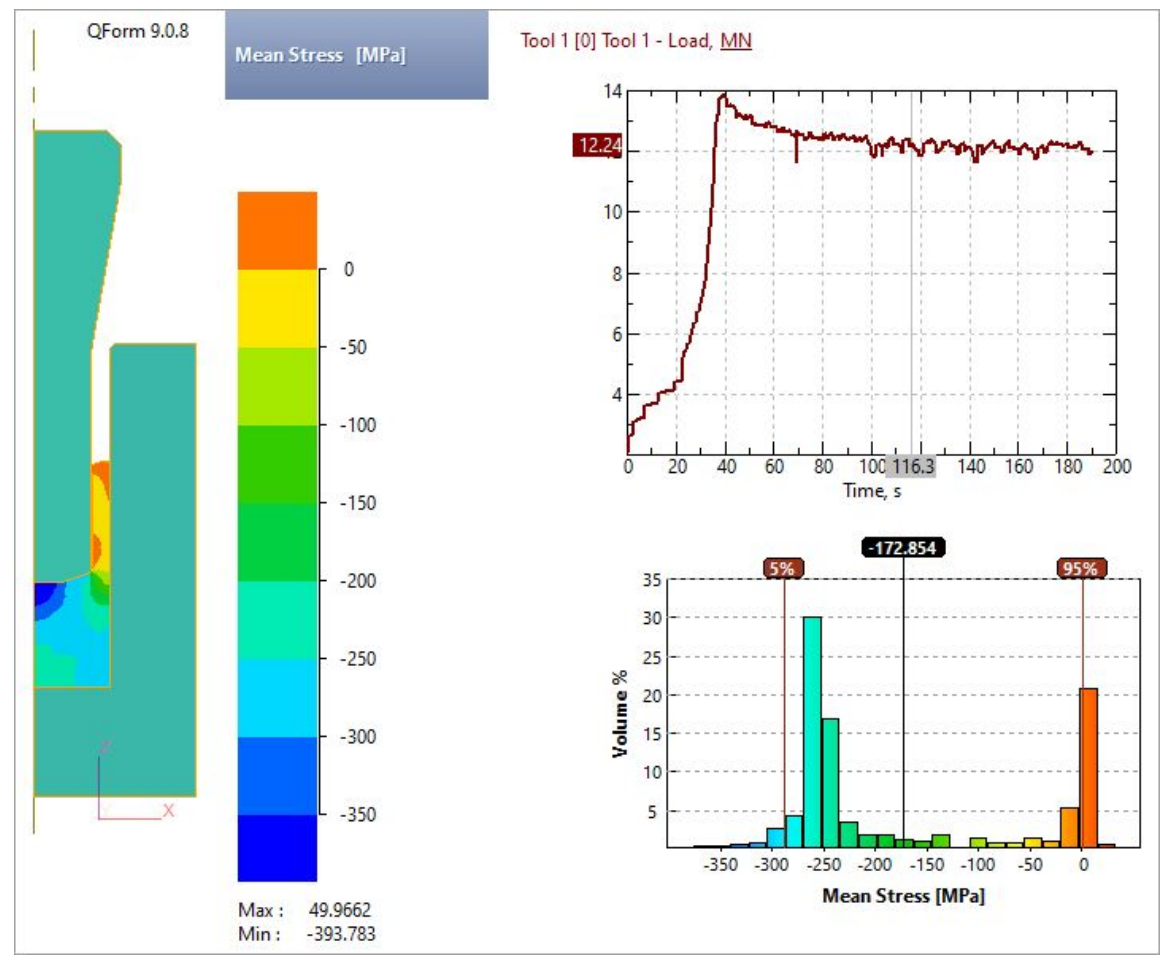

- The operation name, simulation step number, time step increment and process elapsed time can be saved in video clips and still images;
- "Zoom to fit" command can be applied when saving still images and video clips;
- The aspect ratio of the active window can be kept unchanged when varying the size (resolution) of video clips and still images;
- The point where the distance between the tools is to be measured to control stop condition can be set by double-click;
- The program interface is now compatible with high-resolution monitors (4K);
- The axis for any geometrical object having a cylindric surface can be automatically setup in QShape by clicking this surface. This has to be done when the geometry is in Solid mode, i.e. before objects are converted to Workpiece or Tool;

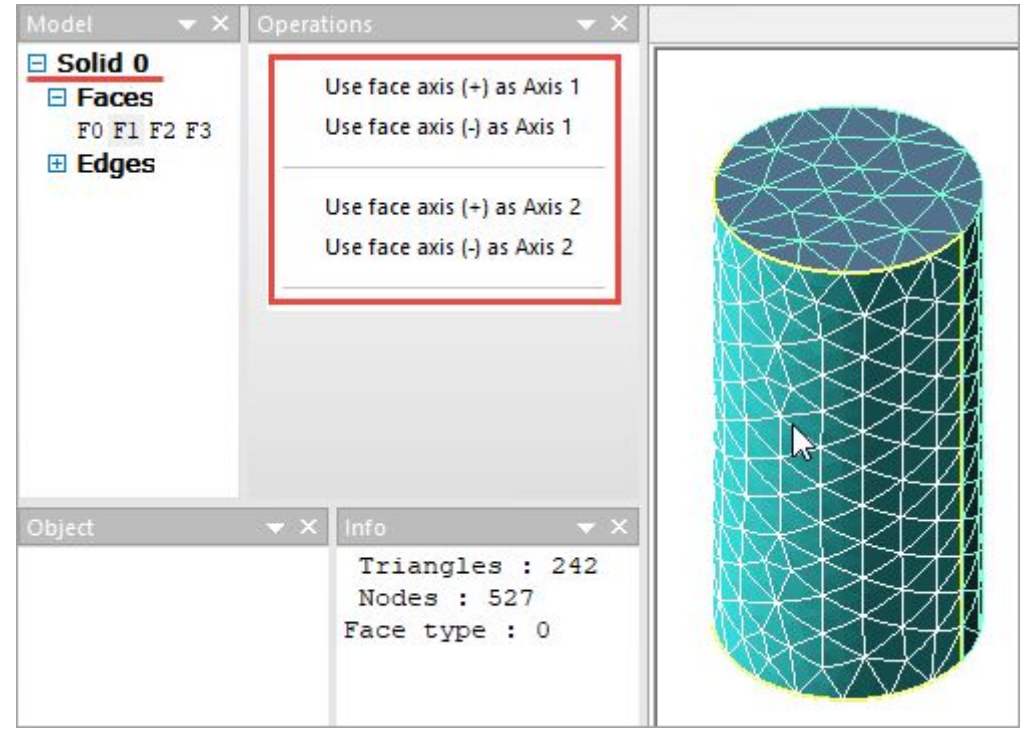

- Isolines of the fields can be displayed when simulating the process using hexahedral elements;
- Flow lines can be saved in \*.iges format when simulating 3D problem;
- Reports can be automatically generated as presentations in \*.ppt format;
- The coordinates of nodes on the workpiece surface in 2D simulations or surface nodes of any cross-cut in 3D simulations can be saved to \*.xlsx file;
- Warning messages have been added to standard subroutines "Thickness", "Cylindrical coordinate system", "Strain tensor", "Displacement" that appear when the required conditions to run these subroutines are not provided.
- Contact nodes can be displayed on tool surfaces (not just on the surface of a workpiece). Meanwhile, the contact nodes cannot be displayed for records where remeshing has been done.

## Other changes

- The mesh generation algorithm for simulation of tasks with rotational symmetry and trimming has been improved;
- The rotation axis now can move following a workpiece in 2D plane-strain simulation;
- The algorithm of heat transfer between the billet and tools in the coupled task has been improved;
- The window for setting parameters for saving still images and video clips has been modified for better clarity and flexibility;

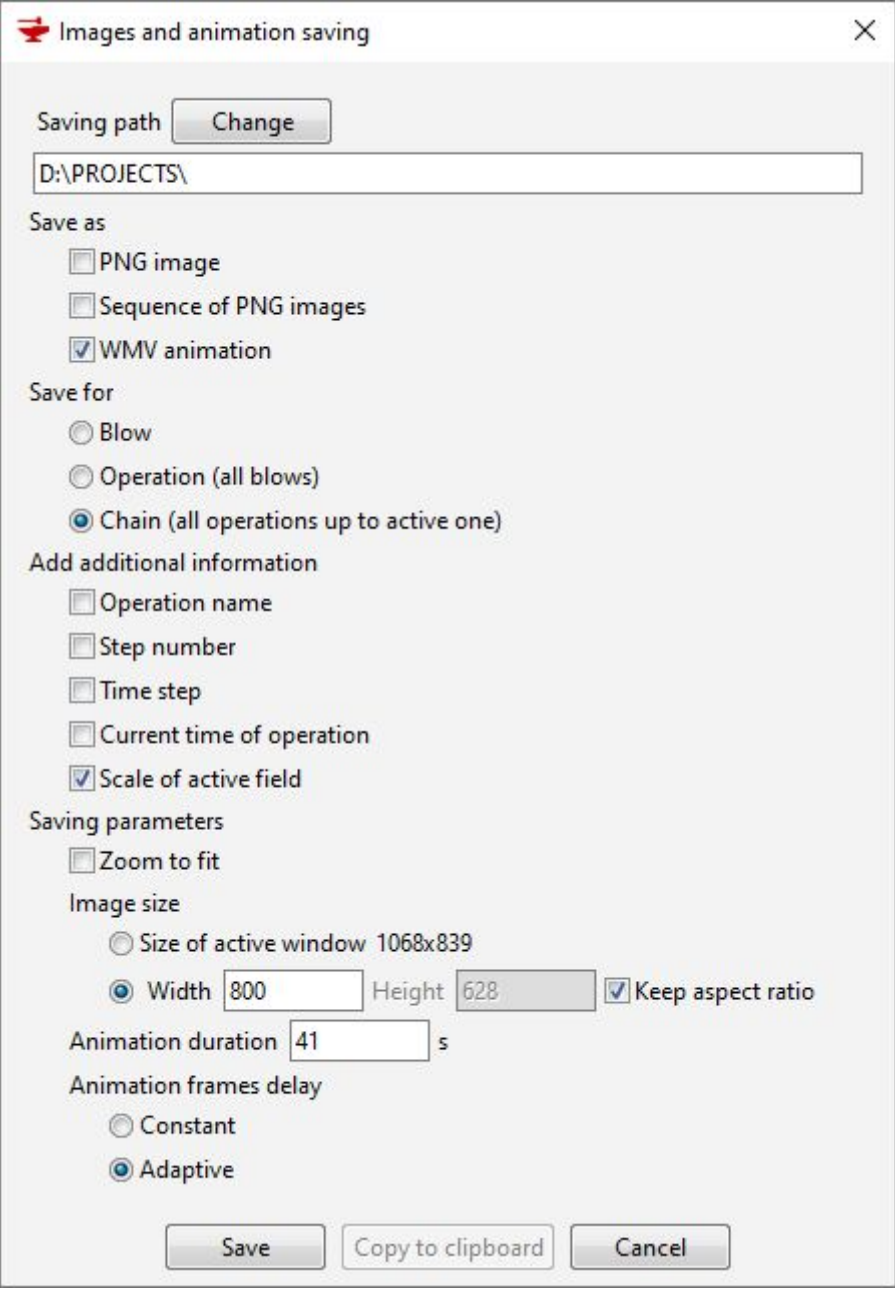

● Still images and video clips are now saved to a dedicated folder with the name "IMAGES-[project name]";

- Automated generation of the file names for still images and video clips has been improved;
- Template tags for automated generation of reports have been reworked and extended;
- "Zoom to fit" command has been improved.

## Fixed

- Incorrect work of "Volume constancy" option in Coupled General mechanical problem;
- Too small font size in saved still images or video clips;
- Incorrect backward objects tracking in case of implicit solver;
- Incorrect movement of axial rolls when Ring Rolling Curve is used;
- The incorrect motion of boxes of environment boundary conditions;
- The mistake in statistic histogram;
- Scaling of field values in pop-up boxes in selected points;
- Unstable legend scaling in a saved video clip or series of still images;
- Link to the folder with still images in the simulation log after saving them as a series;
- Incorrect operation name in a saved video clip;
- Incorrect displaying of isolines in a cross-cut;
- Incorrect displaying of a full view of a workpiece with rotational symmetry;
- Incorrect coordinates of tracked points in an exported \*.xlsx file;
- Incomplete export of cross-cut sections to \*.dxf;
- Incomplete export of traced lines to \*.dxf;
- Idle Right Mouse Button in Source data mode in 2D problem;
- Incorrect Right Mouse Button menu for trimming contour;
- Incorrect displaying of FLD field for hexahedral element mesh;
- Incorrect fields smoothing for hexahedral mesh;
- Other minor program interface flaws;
- QShape. Error in the setting of rotational symmetry after defragmentation of a mesh;
- QShape. Other minor errors.